# Dell Cast Manual Pengguna

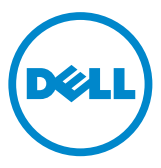

### Catatan, Perhatian, dan Peringatan

- CATATAN: CATATAN menunjukkan informasi penting yang membantu Anda mengoptimalkan penggunaan Dell Cast Anda.
- $\wedge$  PERHATIAN: PERHATIAN menunjukkan kerusakan potensial pada perangkat keras atau kehilangan data jika Anda tidak mengikuti instruksi yang diberikan.
- PERINGATAN: PERINGATAN menunjukkan potensi terjadinya kerusakan properti, cedera pada seseorang, atau kematian.

Copyright © 2014 Dell Inc. Hak cipta dilindungi undang-undang. Produk ini dilindungi oleh undang-undang hak kekayaan intelektual dan undang-undang hak cipta di AS dan internasional. Dell™ dan logo Dell adalah merek dagang dari Dell Inc. di Amerika Serikat dan/atau yurisdiksi lainnya. Semua merek dan nama lainnya yang disebutkan di sini bisa jadi merupakan merek dagang dari perusahaan yang bersangkutan.

# Daftar Isi

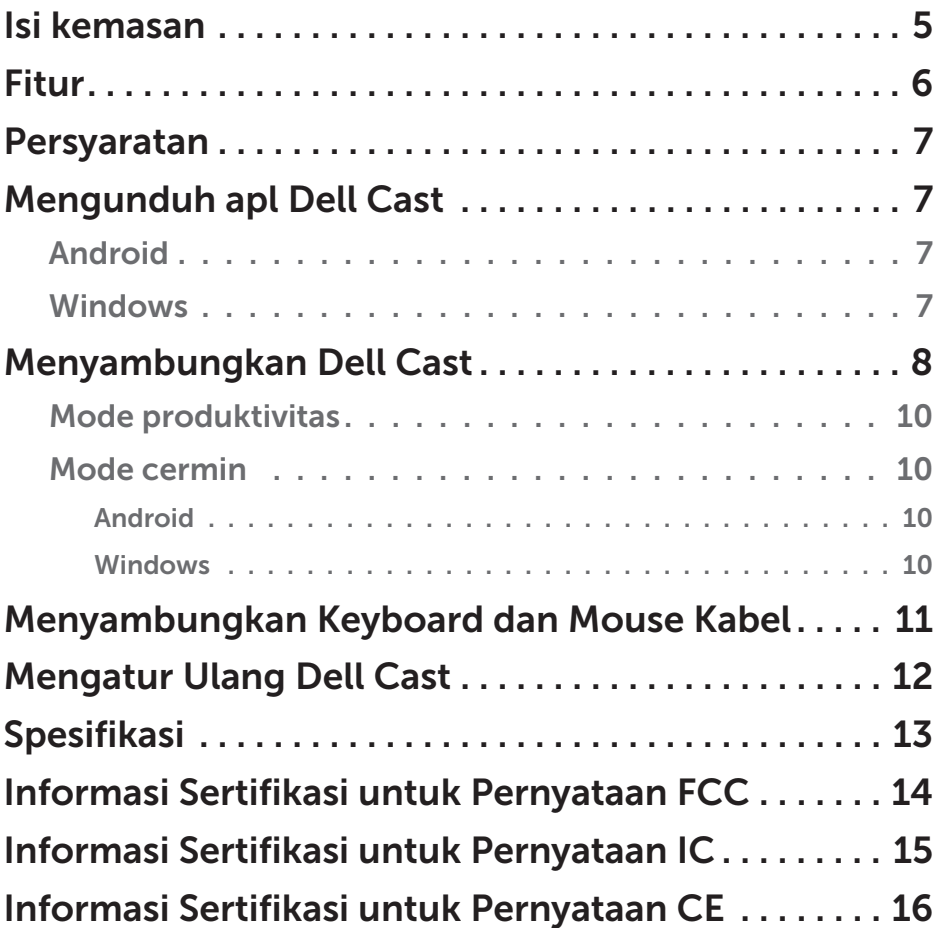

- PERINGATAN: Dell Cast tidak dirancang, diproduksi, atau dimaksudkan untuk digunakan di lingkungan berbahaya yag memerlukan kinerja aman dari kegagalan di mana kegagalan Dell Cast dapat langsung menyebabkan kematian, cedera personel, atau kerusakan fisik atau lingkungan yang parah.
- A PERINGATAN: Dell Cast bisa menjadi panas selama pengoperasian. Ini merupakan perilaku yang normal. Lepaskan sambungan kabel daya dan biarkan Dell Cast menjadi dingin sebelum menyentuh atau memindahkannya dari perangkat tampilan Anda.
- A PERINGATAN: Untuk mengalirkan daya ke Dell Cast, gunakan hanya kabel yang dikirimkan bersamanya. Menggunakan kabel yang berbeda bisa merusak Dell Cast dan perangkat tampilan.
- A PERINGATAN: Jangan paparkan Dell Cast ke air atau panas, dingin, atau debu yang ekstrem, atau ke kondisi ekstrem lainnya, karena Dell Cast dapat mengalami malafungsi atau tidak dapat berfungsi. Jangan coba untuk membongkar atau memperbaiki Dell Cast karena ini akan menyebabkan pembatalan garansi Dell Cast dan bisa membahayakan Anda, perangkat tampilan Anda, dan Dell Cast Anda.

### <span id="page-4-0"></span>Isi kemasan

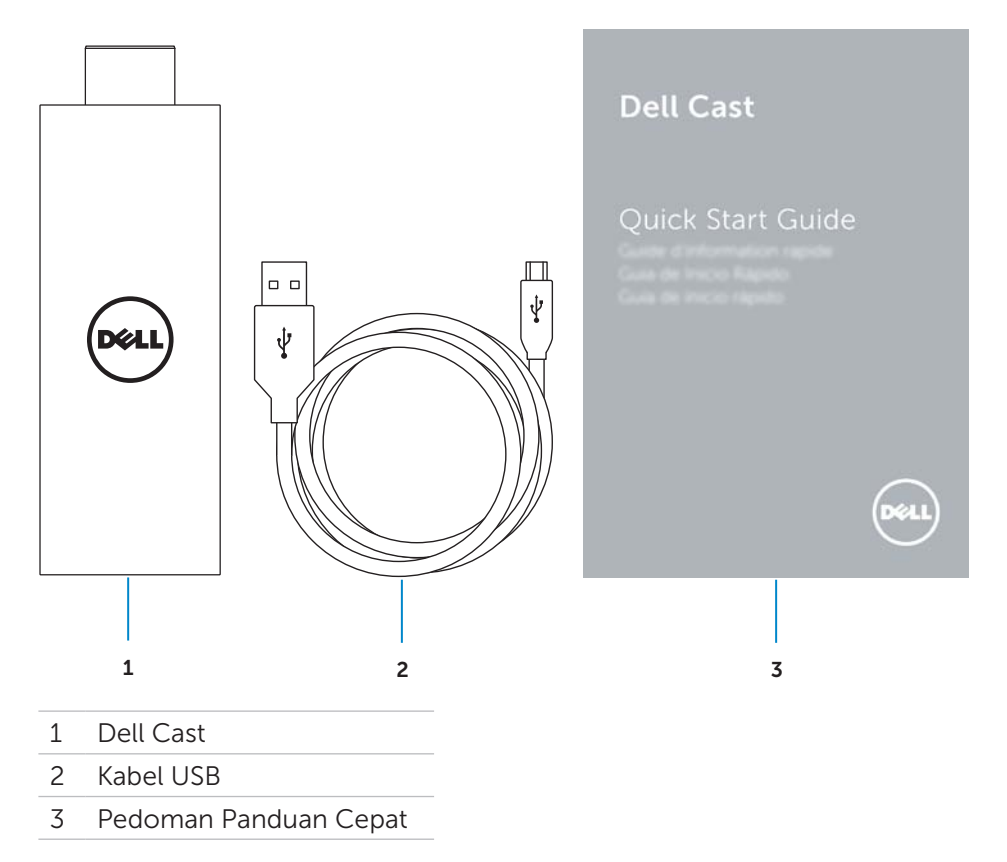

### <span id="page-5-0"></span>Fitur

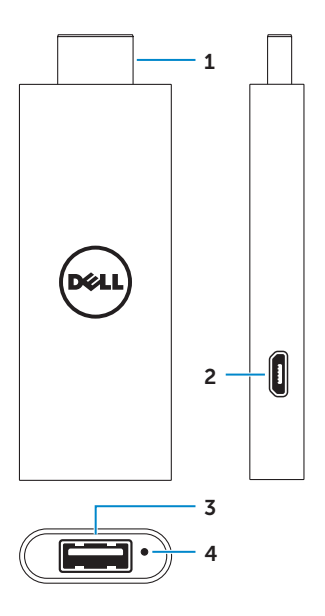

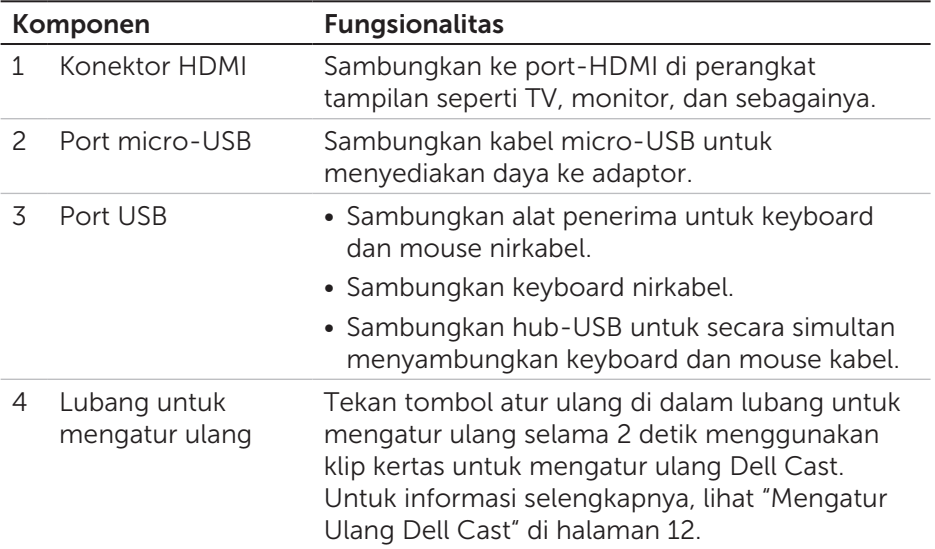

### <span id="page-6-0"></span>Persyaratan

- Tablet Dell dengan apl Dell Cast dan koneksi jaringan Wi-Fi
- • Perangkat tampilan dengan port HDMI
- Adaptor daya (dijual terpisah) atau port USB yang mengalirkan daya **CATATAN**: Jika tidak ada port USB untuk mengalirkan daya di perangkat tampilan Anda, gunakan adaptor daya yang dikirimkan bersama tablet Anda atau beli adaptor daya dari Dell untuk menghubungkan Dell Cast ke stopkontak listrik.
- Keyboard dan mouse Nirkabel/Kabel (dijual terpisah)

### Mengunduh apl Dell Cast

**CATATAN:** Apl Dell Cast hanya didukung pada tablet terpilih.

### Android

Dell Cast diintegrasikan dengan sistem operasi tablet Anda. Pastikan bahwa sistem operasi tablet Anda sudah diperbarui. Untuk memeriksa pembaruan, ketuk Pengaturan  $\overline{\text{Q}}$  → Tentang Tablet → Pembaruan Sistem.

### Windows

Untuk mengunduh aplikasi Dell Cast:

- 1. Buka dell.com/support.
- 2. Ketuk Tablet & Perangkat Seluler.
- 3. Ketuk Tablet.
- 4. Ketuk model tablet Anda dari daftar perangkat.
- 5. Ketuk Driver & unduhan.
- 6. Ketuk Aplikasi.
- 7. Ketuk Unduh File di bawah Aplikasi Dell Cast. Ikuti petunjuk di layar untuk menyimpan file tersebut.
- 8. Navigasikan ke folder tempat Anda menyimpan file.
- 9. Ketuk dua kali file dan ikuti petunjuk di layar untuk menyelesaikan instalasi Dell Cast.

### <span id="page-7-0"></span>Menyambungkan Dell Cast

1. Sambungkan alat penerima untuk keyboard dan mouse nirkabel ke Dell Cast, lalu hidupkan keyboard dan mouse tersebut.

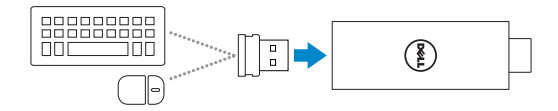

CATATAN: Jika Anda menyambungkan keyboard dan mouse kabel, lihat ["Menyambungkan Keyboard dan Mouse Kabel" di halaman 11](#page-10-1).

- 2. Sambungkan Dell Cast ke port HDMI pada perangkat tampilan.
- 3. Sambungkan bagian ujung micro-USB dari kabel USB ke port micro-USB di Dell Cast.
- 4. Sambungkan bagian ujung USB dari kabel USB ke port USB yang mengalirkan daya pada perangkat tampilan Anda.

**CATATAN:** Jika tidak ada port USB yang mengalirkan daya pada perangkat tampilan tersebut, gunakan adaptor daya.

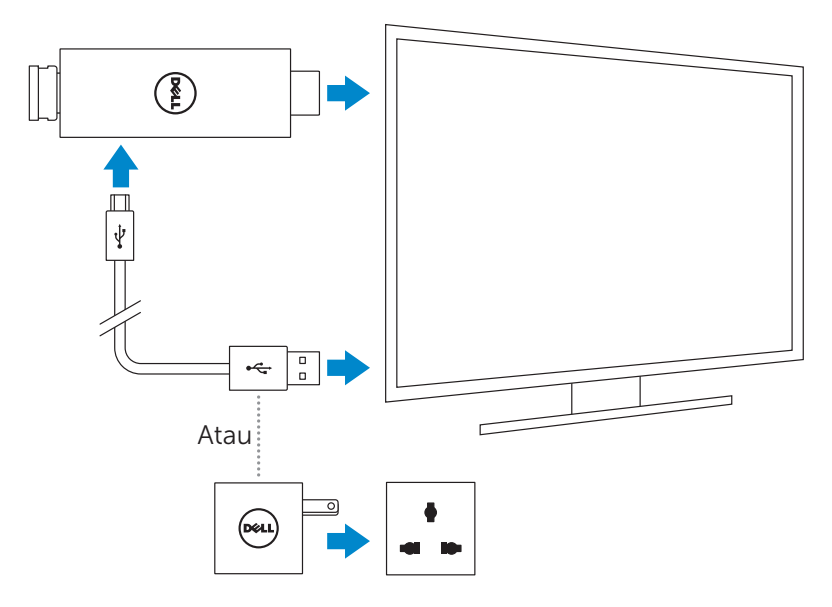

- 5. Alihkan input perangkat tampilan ke port HDMI di mana Dell Cast disambungkan.
	- CATATAN: Untuk informasi tentang mengalihkan input di perangkat tampilan Anda, lihat dokumentasi perangkat tampilan Anda.

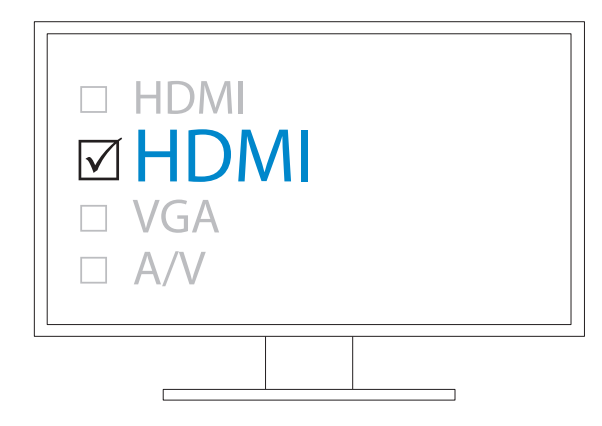

Layar selamat datang akan muncul dan menampilkan perangkat yang disambungkan tersebut dalam warna hijau.

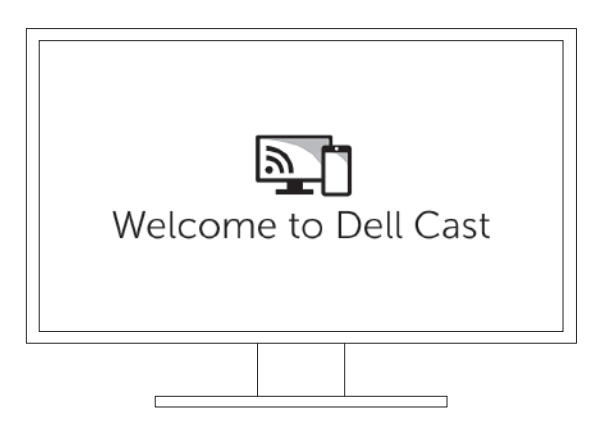

<span id="page-9-0"></span>6. Luncurkan aplikasi Dell Cast pada tablet Anda dan ikuti petunjuk di layar untuk menyiapkan Dell Cast.

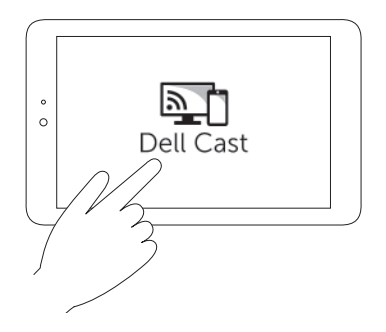

#### Mode produktivitas

Mode produktivitas menyediakan pengalaman desktop. Secara bawaan, Dell Cast akan diluncurkan dalam mode produktivitas.

### Mode cermin

Mode cermin akan mereplikasi antarmuka pengguna tablet. Untuk mengaktifkan mode cermin:

#### Android

- 1. Ketuk Pengaturan  $\overline{\mathbf{Q}}$  → Tampilan→ Layar Cast.
- 2. Ketuk ikon menu  $\Rightarrow$  Aktifkan tampilan nirkabel.

#### Windows

Gesek dari pinggir kanan layar untuk mengakses charm, lalu ketuk Perangkat  $\Box$  > Proyek  $\Box$  → Duplikatkan.

### <span id="page-10-1"></span><span id="page-10-0"></span>Menyambungkan Keyboard dan Mouse Kabel

**Z CATATAN**: Anda harus menyambungkan keyboard untuk menyelesaikan penataan Dell Cast.

Jika Anda hanya menyambungkan keyboard, sambungkan keyboard ke port USB di Dell Cast.

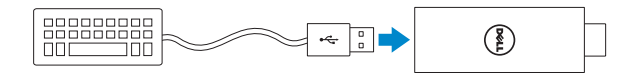

#### Keyboard dengan hub USB bawaan

- 1. Sambungkan keyboard ke port USB di Dell Cast.
- 2. Sambungkan mouse ke port USB di keyboard.

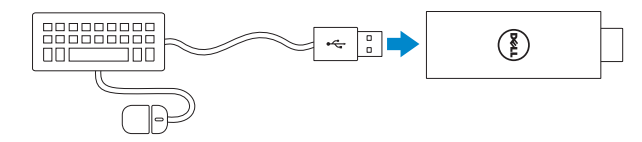

#### Hub USB eksternal.

- 1. Sambungkan hub USB ke Dell Cast.
- 2. Sambungkan keyboard dan mouse ke hub USB.

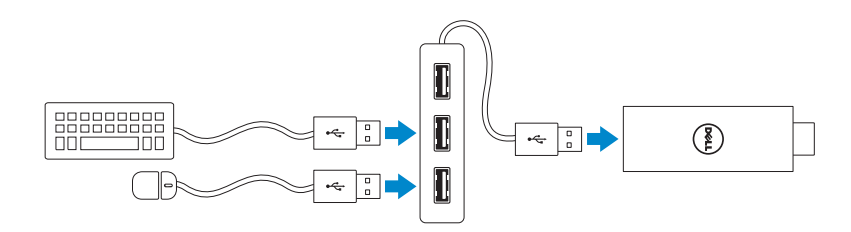

## <span id="page-11-1"></span><span id="page-11-0"></span>Mengatur Ulang Dell Cast

Untuk mengatur ulang Dell Cast:

- 1. Pastikan Dell Cast disambungkan ke perangkat display Anda dan Dell Cast dihidupkan dayanya.
- 2. Tekan tombol atur ulang di dalam lubang untuk mengatur ulang pada Dell Cast selama 2 detik menggunakan klip kertas.

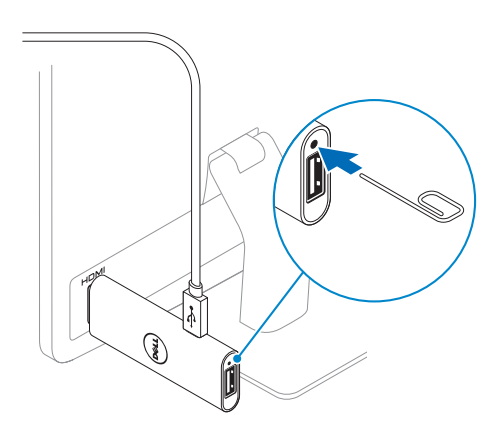

## <span id="page-12-0"></span>Spesifikasi

#### Informasi Perangkat

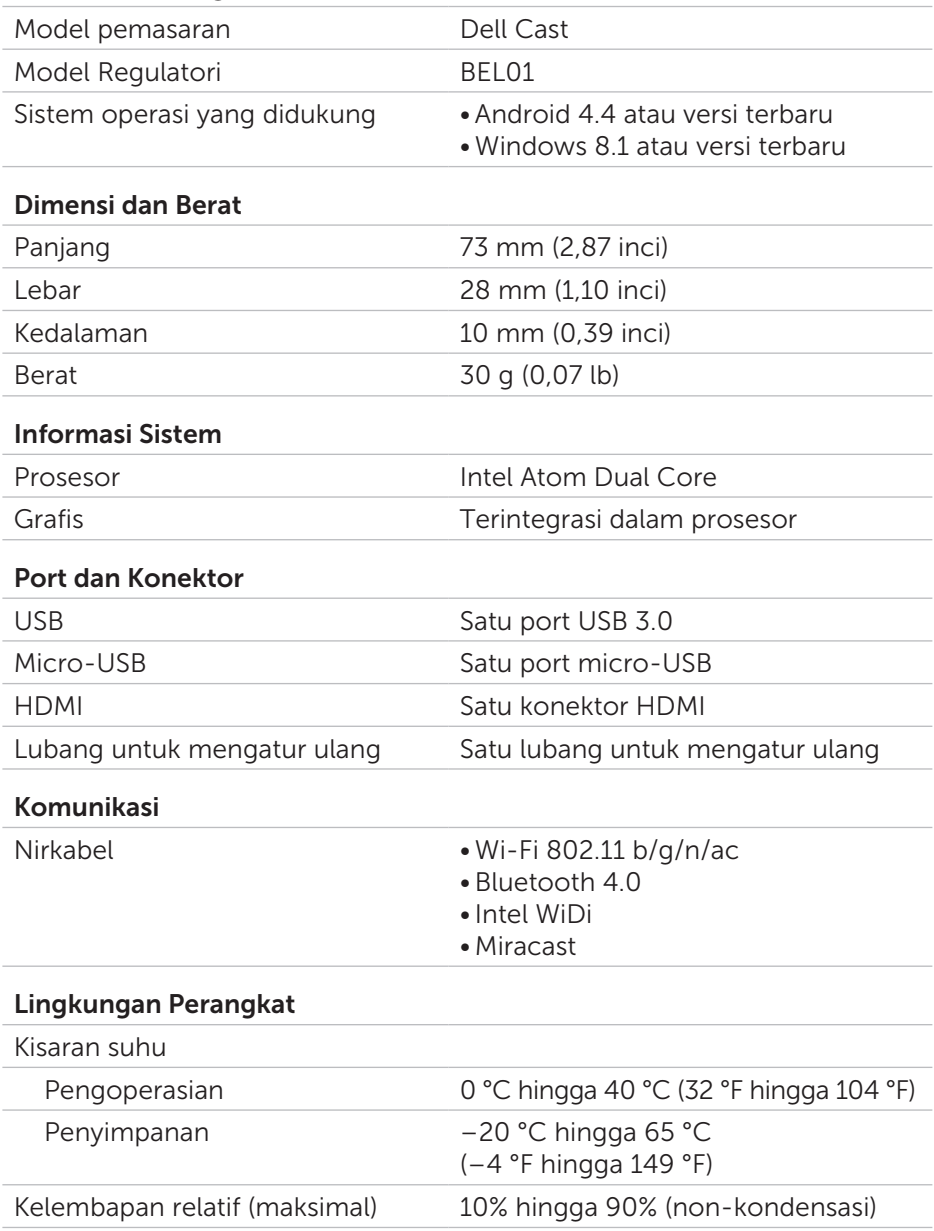

## <span id="page-13-0"></span>Informasi Sertifikasi untuk Pernyataan FCC

CATATAN: Dell tidak bertanggung jawab atas setiap gangguan radio atau tampilan yang disebabkan oleh modifikasi yang tidak resmi terhadap perangkat ini. Modifikasi apa pun terhadap perangkat ini dapat menyebabkan perangkat menjadi tidak operatif.

Perangkat ini telah diuji dan hasilnya memenuhi ketentuan batas untuk perangkat digital Kelas B, sesuai dengan Bagian 15 dari Peraturan FCC. Batasan ini dimaksudkan untuk memberikan perlindungan yang cukup dari interferensi yang membahayakan di area perumahan. Peralatan ini menghasilkan, menggunakan, dan dapat mengeluarkan energi frekuensi radio dan, jika tidak dipasang dan digunakan sesuai instruksinya, dapat mengakibatkan interferensi yang membahayakan terhadap komunikasi radio. Namun, tidak ada jaminan interferensi sama sekali tidak muncul di instalasi tertentu. Jika peralatan ini menimbulkan interferensi yang membahayakan terhadap penerimaan radio atau perangkat tampilan, yang dapat diketahui dengan menyalakan dan mematikan peralatan ini, pengguna disarankan untuk mencoba memperbaiki interferensi tersebut dengan melakukan satu atau beberapa langkah berikut:

- • ubah arah atau ubah lokasi antena penerima.
- tingkatkan jarak pemisah antara peralatan dan alat penerima.
- sambungkan peralatan ke stopkontak listrik pada sirkuit yang berbeda dari stopkontak tempat alat penerima tersebut disambungkan.
- • berkonsultasi dengan dealer atau teknisi radio/TV berpengalaman untuk mendapatkan bantuan.

Perangkat ini sesuai dengan Bagian 15 dari Peraturan FCC. Pengoperasian perangkat dapat mengalami dua kondisi berikut:

- 1. perangkat ini mungkin tidak akan menyebabkan interferensi yang membahayakan.
- 2. perangkat ini akan menerima interferensi apa pun yang masuk, termasuk interferensi yang dapat mengakibatkan pengoperasian yang tidak diinginkan.

Perubahan atau modifikasi yang tidak disetujui secara tertulis oleh pihak yang bertanggung jawab atas kesesuaian perangkat tersebut, dapat membatalkan hak pengguna untuk mengoperasikan adaptor atau membatalkan garansi.

Perangkat ini mematuhi batas paparan radiasi RF dari FCC yang ditetapkan untuk lingkungan yang tidak dikontrol. Perangkat ini beserta antenanya tidak boleh ditempatkan bersisian atau dioperasikan berdekatan dengan antena atau pemancar lain. Untuk memenuhi persyaratan kepatuhan paparan RF dari FCC, kelonggaran ini hanya berlaku untuk konfigurasi seluler.

<span id="page-14-0"></span>Antena yang digunakan untuk pemancar ini harus dipasang untuk menyediakan jarak pemisahan minimal sebesar 20 cm (7,87 inci) dari semua orang dan tidak boleh ditempatkan bersisian atau dioperasikan berdekatan dengan antena atau pemancar lain.

### Informasi Sertifikasi untuk Pernyataan IC

Perangkat ini memenuhi persyaratan standard Industry Canada license-exempt RSS 210. Pengoperasian perangkat dapat mengalami dua kondisi berikut:

- 1. Perangkat ini mungkin tidak akan menyebabkan interferensi.
- 2. Perangkat ini akan menerima interferensi apa pun, termasuk interferensi yang dapat mengakibatkan pengoperasian yang tidak diinginkan dari perangkat tersebut.

Perangkat ini memenuhi persyaratan RSS-210 of Industry Canada. Perangkat Kelas B ini memenuhi semua persyaratan dari peraturan peralatan yang menyebabkan-interferensi dari pemerintah Kanada.

Perangkat yang beroperasi di gelombang 5150 MHz–5250 MHz hanya untuk penggunaan di dalam ruangan untuk mengurangi potensi interferensi yang membahayakan terhadap sistem satelit seluler co-channel.

Penguatan antena maksimum sebesar 2,52 dBi yang diizinkan untuk perangkat di gelombang 5725 MHz–5825 MHz harus sesuai dengan batas e.i.r.p. yang ditentukan untuk operasi titik-ke-titik yang sesuai.

Radar dengan daya-tinggi dialokasikan sebagai pengguna primer (yaitu pengguna prioritas) dari gelombang 5,65 GHz–5,85 GHz dan radar ini dapat menyebabkan interferensi dan/atau kerusakan terhadap perangkat LE-LAN.

Sesuai dengan spesifikasi Kelas-B dari Canadian ICES-003.

## <span id="page-15-0"></span>Informasi Sertifikasi untuk Pernyataan CE

Perangkat ini memenuhi peryaratan esensial dari Article 3 of the R&TTE 1999/5/EC Directive dan Directive 2004/108/EC.

# $C$  $C$ 0197 $O$

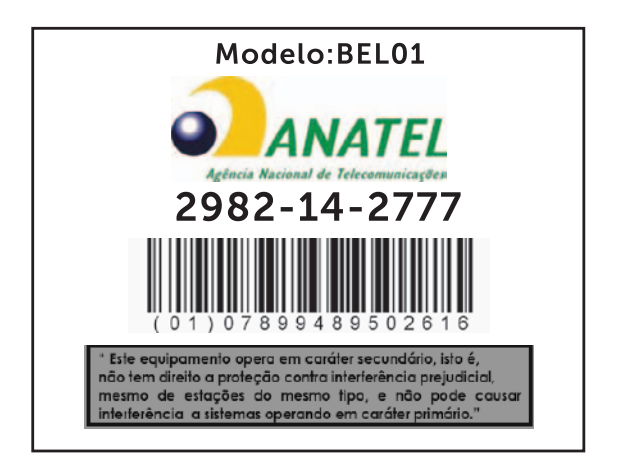

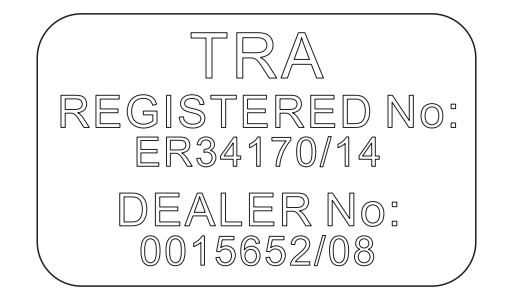

#### 16 | Informasi Sertifikasi untuk Pernyataan CE